# User manual

Manuel d'utilisation | Benutzerhandbuch | Manual del usuario Gebruikershandleiding | Manuale per l'utente | Manual do usuário Användar-handbok

Micro jukebox

HDD085 HDD086

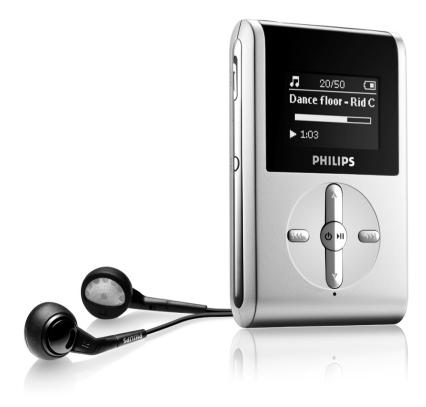

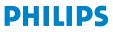

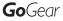

# Need help?

### Please visit

### www.philips.com/support

where you can access to a full set of supporting materials such as user manual, flash tutorial, the latest software upgrades and answers to frequently asked questions.

# Or call our Customer Care Helpline,

### 0906 1010 017 (£0.15/min)

where our professional support team will be pleased to assist you in solving any issues you may have with your player.

| Country                                                                                                    | Helpdesk                                                                                                    | Tariff / min                                                                                                    | Keep ready                                                                                                    |
|----------------------------------------------------------------------------------------------------|----------------------------------------------------------------------------------------------------|----------------------------------------------------------------------------------------------------|----------------------------------------------------------------------------------------------------|
| Europe                                                                                                    |                                                                                                    |                                                                                                    |                                                                                                    |
| Austria<br>Belgium<br>Denmark<br>Finland<br>France<br>Germany<br>Greek<br>Ireland<br>Italy<br>Luxemburg<br>Netherlands<br>Norway | 0820 901115<br>070 253 010<br>3525 8761<br>09 2290 1908<br>08 9165 0006<br>0180 5 007 532<br>0 0800 3122 1223<br>01 601 1161<br>199 404 042<br>26 84 30 00<br>0900 0400 063<br>2270 8250 | €0.20<br>€0.17<br>Local tariff<br>Paikallinen hinta<br>€0.23<br>€0,12<br>$\Delta \omega pc \acute{\alpha} v$<br>Local tariff<br>€0.25<br>Local tariff<br>€0.20<br>Local tariff | Das Kaufdatum. Modellnummer und Seriennummer<br>La date d'achat la référence et le numéro de série du produit<br>Forbrugeren's indkøbsdato, type/model-og serienummer<br>Ostopäivä ja tarkka mallinumero ja sarjanumero<br>La date d'achat la référence et le numéro de série du produit<br>Das Kaufdatum. Modellnummer und Serial nummer<br>Tην ημερομηνία αγοράς και Τον ακριβήκωδικό μοντέλου και Τον<br>αριθμό σειράς πουπροϊόντος σας<br>Date of Purchase. Model number and Serial number<br>La data di acquisto, numero di modello e numero di serie<br>La data d'achat, la référence et le numéro de série du produit<br>De datum van aankoop, modelnummer en serienummeret<br>Datoen da du kjøpte produktet & modellnummer & serienummeret |
| Norway<br>Portugal<br>Spain<br>Sweden<br>Switzerland<br>UK<br>North Ame                                                          | 2 1359 1440<br>902 888 785<br>08 632 0016<br>02 2310 2116<br>0906 1010 017                                                                                                    | Local tariff<br>Local tariff<br>€0,15<br>Local tariff<br>Local tariff<br>£0.15                                                                                                 | Datoen da du kjøpte produktet & modelinummer & serienummeret<br>A data de compra, número do modelo e número de série<br>Fecha de compra e número del modelo e número de serie<br>Inköpsdatum, modellnummer och serienummer<br>Das Kaufdatum und Modellnummer und Seriennummer<br>Date of Purchase, Model number and Serial number                                                                                                    |
| Canada<br>USA                                                                                                    | 1-800-661-6162<br>(Francophone)<br>1-888-744-5477<br>(English / Spanish)<br>1-888-744-5477                                                                                               | Free<br>Free                                                                                                    | Date of Purchase, Model number and Serial number<br>Date of Purchase, Model number and Serial number                                                                                                    |
| South Ame                                                                                                    | rica                                                                                                    |                                                                                                    |                                                                                                    |
| Argentina<br>Brazil                                                                                                    | 11 4544 2047<br>0800 701 02 03<br>(Except Sao Paulo)<br>2121 0203<br>(Sao Paulo)                                                                                                    | Local tariff<br>Free<br>Local tariff                                                                                                    | Fecha de compra e número del modelo e número de serie<br>A data de compra, número do modelo e número de série                                                                                                    |
| Chile<br>Mexico                                                                                                    | 600 744 5477<br>01 800 504 6200                                                                                                    | Local tariff<br>Free                                                                                                    | Fecha de compra e número del modelo e número de serie<br>Fecha de compra e número del modelo e número de serie                                                                                                    |
| Asia                                                                                                    |                                                                                                    |                                                                                                    |                                                                                                    |
| China<br>Hong Kong<br>Korea                                                                                                    | 4008 800 008<br>2619 9663<br>02 709 1200                                                                                                    | Local tariff<br>Local tariff<br>Local tariff                                                                                                    | Date of Purchase, Model number and Serial number<br>Date of Purchase, Model number and Serial number<br>Date of Purchase, Model number and Serial number                                                                                                    |

### Contents

| Welcome                                               |    |
|-------------------------------------------------------|----|
| About your new product                                |    |
| Accessories                                           |    |
| Register your product                                 |    |
| More information                                      | 1  |
| Connect and Charge                                    |    |
| Battery level indication                              |    |
| Enjoy                                                 |    |
| Powering on and off                                   |    |
| Overview of controls and connections                  |    |
| Root menu                                             |    |
| Navigation                                            |    |
| Music mode                                            |    |
| Searching for your desired music                      |    |
| Getting digital music onto your device                | 6  |
| Playback                                              |    |
| Playback features                                     |    |
| Radio mode***                                         |    |
| Making voice recordings                               | 11 |
| Playing recordings                                    |    |
| Customizing settings                                  |    |
| Using your player to store and carry data files       |    |
| About Philips Device Manager and Windows Media Player |    |
| About Philips Device Manager                          |    |
| About Windows Media Player                            |    |
| Install Windows Media Player and Device Manager       |    |
| Windows Media Player 10                               |    |
| Search and add tracks to the Library                  |    |
| Transfer tracks to your device                        |    |
| Add Tracks to a Playlist on your PC using WMP         |    |
| Delete Tracks and Playlists                           | 21 |
| Edit Track Information                                |    |
| Search for Tracks                                     |    |

### Update and repair with Philips Device Manager

| Upgrade                                  |    |
|------------------------------------------|----|
| Upgrade<br>Firmware Update               |    |
| Device Repair                            |    |
| Troubleshooting                          |    |
| Safety and Maintenance                   |    |
| General maintenance                      |    |
| About operating and storage temperatures |    |
| Take care when using headphones          |    |
| Copyright information                    |    |
| Data logging                             |    |
| Environmental information                |    |
| Disposal of your old product             |    |
| Modifications                            |    |
| Notice for the USA                       |    |
| Notice for the Canada and European Union | 29 |
| Technical data                           |    |

# Welcome

### About your new product

With your newly purchased product, you can enjoy the following:

- MP3 and WMA playback (see MUSIC MODE section)
- FM radio\*\*\* (see RADIO MODE section)
- Voice recording (see MAKING RECORDINGS section)

\*\*\*FM radio is available only to some regional versions. FM radio is currently not available in Europe.

### Accessories

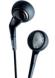

Headphones

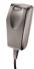

multi-voltage adaptor

 $\bigcirc$ 

USB cable

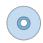

CD ROM with Windows Media Player Note: the US models have 2CDs, both need to be installed

### Register your product

Since it is possible for you to upgrade your product, we recommend that you register your product on www.philips.com/register so we can inform you as soon as new free upgrades become available.

### More information

Please visit www.philips.com/support or www.usasupport.philips.com (for US residents) and enter your product name to view:

- Tutorials
- FAQ, Frequently Asked Questions
- Latest user manuals
- Latest PC software downloads
- Firmware upgrade files

The type number can be found at the back of the product. The serial number can be found at the bottom of the product.

# Connect and Charge

Connect the included multi-voltage adaptor / charger into the jack marked 5V DC, and then plug the multi-voltage adaptor / charger into a standard AC outlet.

Please charge for 4 hours for 100% battery power for first time use or fast charge 70% in 1 hour.

The device is fully charged when the charging animation stops and the icon  $\square$  shows.

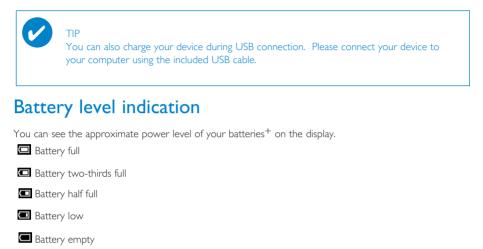

+ Rechargeable batteries have a limited number of charge cycles and may eventually need to be replaced. Battery life and number of charge cycles vary by use and settings.

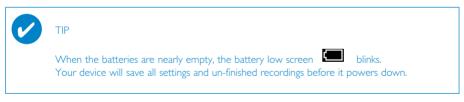

# Enjoy

### Powering on / off

Power on: Press and hold ►II until the splash screen lights up. → PHILIPS splash screen appears briefly

Power off: Press and hold **II** again until the device shuts down.

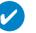

TIP

Your device automatically powers down if there is no operation and no music played for 10 minutes. Last playback status / screen will be resumed at next powering on.

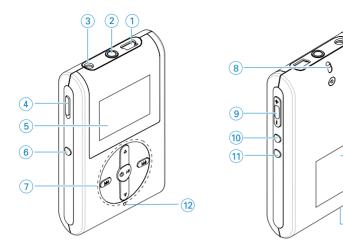

### Overview of controls and connections

(1) USB cable connector n Headphones jack (2) 5V DC Charging socket (3) (4) HOLD slider To disable key press (5) LCD display Dynamically displays menu, options and track information To switch between root menu, library and now playing screens (6) VIFW Scroll; SuperScroll; Playmode shortcut and  $\blacktriangle$  /  $\blacktriangledown$ (7)**A** / **V** Rewind / Fast forward; Skip to previous / next; Up / Down to 1 level **()** ►II Power on / off and Play / Pause; (8) Neckstrap eyelet Volume + / -Volume control (9) (10) REC Start or Stop Voice recording PLAYLIST Add the current track to My Playlist (11) MIC Microphone (12) Type number (13) Serial number (14)

(13)

(14)

### Root menu

When your device powers up, you will see the ROOT MENU.

| Music      | select to play your digital music tracks     |
|------------|----------------------------------------------|
| ₩ Radio*** | select to listen to your radio presets       |
| Settings   | select to customize settings for your device |
| Recordings | select to play recordings                    |

\*\*\*FM radio is available only to some regional versions. FM radio is currently not available in an European version.

## Navigation

Your device has an intuitive menu navigation system to guide you through various settings and operations. Use ▲, ▼, I<<, ► to browse through menus. Press ►II to confirm your selection.

### Music mode

We have put some music tracks on your device so that you can jump start your music experience. You can also transfer your digital music collection from your computer to your device through the included music management software. (see GETTING DIGITAL MUSIC ON YOUR DEVICE for more information)

### Searching for your desired music

(1) From the root menu, select MUSIC to enter the music mode. As you enter the music mode, you can search from the following display options:

| Playlists —                                       | Playlists collections            | <ul> <li>Tracks listed in chronologically saved or most played<br/>order (see ADVANCED FEATURES IN PLAYBACK for<br/>more information)</li> </ul> |
|---------------------------------------------------|----------------------------------|----------------------------------------------------------------------------------------------------|
| All songs —                                       | Alphabetically<br>listed tracks  |                                                                                                    |
| Artists —                                         | Alphabetically<br>listed artists | <ul> <li>Alphabetically — Tracks listed in<br/>listed albums album order</li> </ul>                                                              |
| Genres —                                          | Alphabetically<br>listed genres  | <ul> <li>Alphabetically — Alphabetically — Tracks listed in listed artists</li> <li>Listed albums</li> <li>Listed albums</li> </ul>              |
| Albums —                                          | Alphabetically<br>listed albums  | Tracks listed in album order                                                                                                    |
| <pre>♪ 1/5 <playlists< pre=""></playlists<></pre> | •                                |                                                                                                    |

- (2) Press ▲ to scroll up or ▼ to scroll down for your option. Press ⇒ for next or I<< for previous levels.</p>
- ③ Press ►II to play your selection.

All songs Artists

TIP

You can also press and hold  $\blacktriangle$  or  $\checkmark$  key to fast scroll lists of songs (SuperScroll). An enlarged head letter will show as the tracks scroll quickly. Stop pressing when you have arrived at your desired head letter.

### Getting digital music onto your device

Before you can play your MP3 or WMA collection on your device using **Windows Media Player**, you need to have both **Windows Media Player 10** and **Device Manager** installed as follows:

Install Philips Device Manager and Windows Media Player

- (1) Insert the supplied CD into your computer's CD-ROM drive.
- (2) Follow screen instructions to complete installation of Philips Device Manager and Windows Media Player 10.

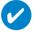

TIP

For US: Install the Easy start CD first, followed by the '' GoGear Software and user manuals'' CD.

#### Connect your device to the computer

 Connect your device to your computer using the supplied USB cable. A USB connection animation will be shown as soon as your device is connected.

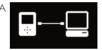

(2) You can organize files and transfer music to your device during USB connection.

#### Organize and transfer your music using Windows Media Player 10

- 1 Launch Windows Media Player from Windows desktop or Start menu.
- 2 To transfer files from your computer to your device, click the **Sync** tab.
- (3) In the **Items to Copy** pane, in the drop-down list, click the playlist, category, or other item that you want to copy.
- (4) Clear the check boxes next to any files you do not want to copy.
- (5) In the **Items on Device** pane, in the drop-down list, click the device that you want to copy files to. i.e. **Philips**\*
- 6 Click the **Sync** button.

\*Select Philips

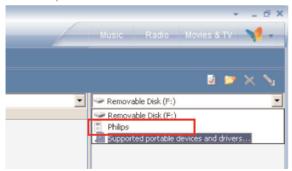

Т

You can refer to the Help > Synchronizing content to devices for WMP 10 for further details on music transfer.

### Playback (also applicable to playback of recordings)

The **>II**,  $\blacktriangle$ , **\Vec{A}**, **\Vec{A}**, **\vec{A}** keys are multi-functional. They work according to how you press them: press or press and hold. During music playback, you can do the following:

| Operation                                      | Controls to press               | On screen indication           |
|------------------------------------------------|---------------------------------|--------------------------------|
| Pause music                                    | Press 🔰 during playback         |                                |
| Go to next track                               | Press 🍽                         |                                |
| Go to previous track                           | Press < twice                   |                                |
| Forward search                                 | Press and hold <b>&gt;&gt;</b>  | 22                             |
| Backward search                                | Press and hold ┥                | <b>K</b> I                     |
| Volume control                                 | Volume + / -                    |                                |
| Add to my playlist                             | Playlist                        | Added to<br>MY PLAYLIST        |
| Switch between Play and<br>Library screens*    | View                            |                                |
| TIP<br>You can also press Playlist<br>library. | on a highlighted track while yo | u are scrolling from the MUSIC |

\* View only functions when device is playing music or radio. Entering and Exiting menu is only possible when device is playing a song/ recording/ radio.

### **Playback features**

#### PLAY MODES

You can set your device to play music tracks randomly (Shuffle ) and / or repeatedly (repeat ).

#### Changing play modes

- 1 From the root menu, select **Settings**.
- ② Use scroll controls to select the following options. Press → to confirm your selection. Press → to deslect a checked option.

| Play mode | Shuffle | Repeat |
|-----------|---------|--------|
| Shuffle   | On      | Off    |
| Repeat    | Off     | On     |

TIP You can go straight to the above play modes by pressing  $\blacktriangle$  or  $\blacksquare$  key during music playback.

### **Playback features**

#### EQUALIZERS

You can set your device to play music tracks with different EQ (equalizers).

#### Changing equalizers

TIP

- 1 From the root menu, select Settings > Equalizers.
- 2 Use scroll controls to select Rock, RnB, Electronica, HipHop, Classical, Jazz or Off.

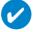

You can also adjust Equalizer settings by pressing the ▼ key during music playback.

#### Introscan

You can preview the first 10 seconds of each track in your selection using introscan

- ① Press ▼ during music playback. Select Introscan.
- (2) The first 10 seconds of each track in your selection (where you entered the playscreen) will be played.
- ③ Press ▼ again to exit Introscan.

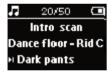

TIP

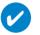

You can play the full song by pressing ▶II once.

#### **MY PLAYLIST**

You can add your favourite songs, albums, artists and genres to your playlist.

- 1 During music playback, press''PLAYLIST'' to add music to MY PLAYLIST.
- (2) Clear songs in MY PLAYLIST by selecting MUSIC > Playlists > MY PLAYLIST > Clear MY PLAYLIST.

#### MY MOST PLAYED

You can play back your most played songs by selecting this playlist.

- 1 From the root menu, select MUSIC > Playlists > MY MOST PLAYED.
- 2 Use scroll controls to select songs in the most played order.

### Radio mode\*\*\*

#### Select your FM region\*\*\*

- () Connect your headphones to your device. From the root menu, select **SETTINGS** to enter the settings mode.
- (2) Select Radio > Radio settings. Use scroll controls to select your option. Press >> to confirm your selection. Press >> to deselect a checked option.
- \*\*\* FM radio is available only to some regional versions. FM radio is currently not available in an European version.

| Region       | Frequency range | Tuning steps |  |
|--------------|-----------------|--------------|--|
| USA          | 87.5 - 108 MHz  | 0.1 MHz      |  |
| Europe & ROW | 87.5 - 108 MHz  | 0.05 MHz     |  |

#### Auto tune

- () From the root menu, select **RADIO** to enter the radio mode.
- (2) To find the radio stations with the strongest signals available in your area and store them as preset stations, use the Auto tune function. 1. From the root menu select "Settings"
  - 2. Select "radio" and choose "Auto tune"

#### Playing a saved radio station

- 1 From the root menu, select **RADIO** to enter the radio mode.
- 2 Press K to scroll up or ➤ to scroll down through your presets.

#### Manual tune

- In the radio screen, press ▲ / ▼ to tune step by step. The screen will show a change in frequency.
- 2 Press and hold the ▲ / ▼ to search for next / previous available station.
- 3 Press **II** to save the newly tuned station as a preset.

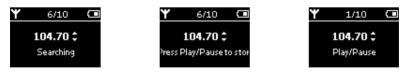

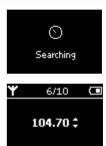

### Making voice recordings

#### Preparing to make recordings

- () From the root menu, select **SETTINGS** to enter the settings mode.
- (2) Select SETTINGS > Advanced to make settings before recording. Press >>> to confirm your selection.

#### Making voice recording

(1) Make sure you are not in the radio mode.

(3) Press **REC** again to stop voice recording.

xxx = track number).

Press and hold REC for 3 seconds to start voice recording.
 → Device shows the recording state.

→ Device shows the saving state. Your voice recording will be saved

(filename = recordings > mic > DDMM\* MIC xxx.way:

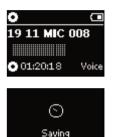

\*D = Date, M = Month

on your device

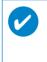

#### TIP

You can record for a maximum of 200 tracks. Any recording made beyond this level will overwrite those starting from the first track. Please remember to back up any previously stored tracks to prevent the loss of data (see next page for further details).

### Playing recordings

You can find your recordings in the RECORDINGS library.

#### Searching for your desired recording

() From the root menu, select **RECORDING** to enter the recordings library. As you enter the recording library, you can search from the following options:

Recordings — MIC recordings

Chronologically listed recordings

- (2) Press ▲ to scroll up or ▼ to scroll down for your option. Press ➡ for next or I<< for previous levels.</p>
- ③ Press ►II to play your selection.

#### Back up your recordings

- 1 Connect to computer.
- 2 Go to Windows Explorer and select your device.
- 3 You can find your recordings in the Media / Recordings folder.
- 4 Drag and drop your files to any desired location.

#### Delete your recordings

- 1 From the root menu, go to Recordings > MIC recordings > Delete all.
- (2) Press **I** to delete.

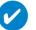

TIP

Playback of recordings functions the same way as in the MUSIC library. See MUSIC MODE: Playback for more information.

### Customizing settings

- () From the root menu, select **SETTINGS** to enter the settings mode.
- (2) Use scroll controls to select your option. Press → to confirm your selection. Press → to deslect a checked option.
- 3 You can adjust the following settings.
- 4 Press and hold **I** to exit the menu display.

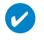

TIP

- Options for each setting are shown on the device display.
- Available settings vary with selected mode.

| Settings                      | Options (Default option in bold)                                                                                                    |
|-------------------------------|----------------------------------------------------------------------------------------------------|
| Shuffle                       | On / Off                                                                                                    |
| Repeat                        | On / <b>Off</b>                                                                                                    |
| Smart Save                    | On / <b>Off</b>                                                                                                    |
| DBB                           | On / <b>Off</b>                                                                                                    |
| Radio                         |                                                                                                    |
| Auto tune<br>Radio setting*** | USA / Europe / Japan                                                                                                    |
| Equalizer                     | Rock, RnB, Electronica, HipHop, Classical, Jazz, Off.                                                                                   |
| Backlight                     | 5 seconds / <b>10 seconds</b> / 30 seconds / Off                                                                                        |
| Contrast                      | Levels 1 - 6 (default value: 4)                                                                                                    |
| Language                      | English, French, Italian, German, Spanish, Dutch, Swedish, Portuguese,<br>Chinese (Simplified), Chinese (Traditional), Japanese, Korean |
| Sleep Timer                   | Off / 15 minutes/ 30 minutes/ 60 minutes                                                                                                |
| Factory settings              | Restore Factory settings                                                                                                    |
| Information                   | Free space                                                                                                    |
| Advanced                      |                                                                                                    |
| Smart Hide                    | <b>Off</b> / 1 / 2 / 3 / 4                                                                                                    |

\*\*\* FM radio is available only to some regional versions. FM radio is currently not available in an European version.

TIP

- Smart Save is a battery power saving mode. It selects or deselects certain settings for optimal battery performance.
- **Smart Hide** is a function to hide some library information. With Smart Hide, you can scroll faster to the right content by hiding albums and artists which contain songs that are fewer than a specified number.

Smart Hide 1 will hide all artists and albums that has only 1 track in the library. Smart Hide 2 will hide all artists and albums that has only 2 or fewer trackc in the library. Smart Hide 3 will hide all artists and albums that has only 3 or fewer tracks in the library. Smart Hide 4 will hide all artists and albums that has only 4 or fewer tracks in the library.

### Using your player to store and carry data files

You can use your player to store and carry data files by copying data files to your player via Window Explorer. Make sure to copy the data files into the data folder of your player.

### About Philips Device Manager

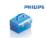

With Philips Device Manager, you can update and repair your device with a few simple clicks.

## About Windows Media Player 10

With Windows Media Player you can easily manage your digital music collection and transfer music to your device.

## Install Windows Media Player 10 and Device Manager

- 1 Insert the supplied CD into your computer's CD-ROM drive.
- (2) Follow screen instructions to begin and complete installation.
- (3) Install WMP 10.
- (4) Fill in necessary information when prompted to do so.

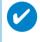

TIP For US: Install the Easy start CD first, followed by the "GoGear Software and user manuals" CD.

### Launch Windows Media Player 10

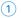

V

(1) Connect your device to your computer using the supplied USB cable. The USB connection screen will automatically appear.

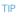

Please refer to your computer's manual for the exact position of your USB port. Look for the USB symbol on the processing unit of your computer.

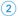

(2) Launch Windows Media Player.

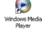

| de <u>View Play Iools</u><br>Open<br>Open <u>U</u> RL<br>Saye As<br>Close                            | Ctrl+O<br>Ctrl+U<br>Ctrl+U   | Burn Sync Gu                                                                                                    |                                                                                                    | ▼   _ Ø:                                 |
|----------------------------------------------------------------------------------------------------|------------------------------|----------------------------------------------------------------------------------------------------|----------------------------------------------------------------------------------------------------|------------------------------------------|
| New Now Playing List<br>Save Now Playing List<br>Save Now Playing List <u>A</u><br>Add to Library    |                              | ore Info Library Options -<br>L Artist<br>o (radio edit) David Byrme<br>9 Scherzo) Ludwig van Beethov<br>By Szerching Computer F3<br>By Monitoring Folders | Album<br>Look Into The Eyeball<br>Beethoven's Symphony No. 9 (5<br>Speakin' Out<br>Songs from A Secret Garden<br>Songs from A Secret Garden                                                                    | Sync List<br>Like Human: Do (radio edit) |
| CDs and Devices Properties Work Offline Recent File List                                             | •                            | Add Currently Playing Igam<br>Add Currently Playing Igam<br>Add Folder<br>Add Folder<br>Add Ele or Playlist                                                | Songs from A Secret Garden<br>Songs from A Secret Garden<br>Songs from A Secret Garden<br>Songs from A Secret Garden<br>Songs from A Secret Garden<br>Songs from A Secret Garden<br>Songs from A Secret Garden |                                          |
| Egit<br>中 Uther Media<br>中 前時式就標 (E:)<br>中 coldplay<br>中 coldplay<br>中 Auto Playlists<br>Now Playing | Cantoluna<br>Ode to Simplici | Secret Usarden<br>Secret Garden<br>by Secret Garden                                                                                                    | Songe from A Secret Garden<br>Songe from A Secret Garden<br>Songe from A Secret Garden                                                                                                    |                                          |
| 🕂 Add to Library -                                                                                   | <<br>16 Item(s)              | Ready                                                                                                    | Total Time: 49:39 / 64 09 MB                                                                                                    | Total Time: 3.33 / 3.33 M                |

## Search and add tracks to the Library

- (1) Go to File menu. Click Add to Library > By Searching Computer.
- 2 Click Browse in the dialog box to point to the folder you want to add to.
- (3) Complete the information in the dialog box, and then click Search.
- (4) Files will be added to the Library.

### Transfer tracks to your device

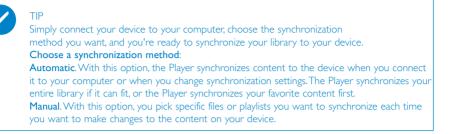

1 Click on Sync.

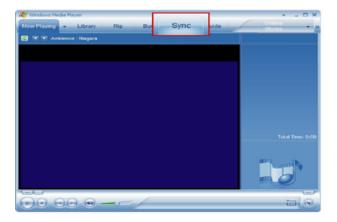

(2) In the Items to Copy pane, show the playlist, category, or other items that you want to copy. Clear the check boxes next to any files you do not want to copy.

| Start Sync 📑 Edit Pl     | eriist 📑 Set up |                        |          |             |                                                                              | 2                  |          |
|--------------------------|-----------------|------------------------|----------|-------------|------------------------------------------------------------------------------|--------------------|----------|
| Sync List                |                 |                        |          | *           | PhilpsGoGear                                                                 | 2077 B. 20         | 1        |
| Title                    | Artist          | Album                  | Bit Rate | File Name   | Title                                                                        | Size               |          |
| Alamuhan                 | 12 Girls Band   | Beautiful Energ        | 175 Kbos | 08 Alamuha  | H MY PLAYLIST                                                                |                    |          |
| liku San Jie             | 12 Girls Band   | Beautiful Energ        | 170 Kbos | 09 Liu San  | Air Supply - All Out Of Love.mp3                                             | 3.72 MB            |          |
| Love Story In Tokyo      | 12 Girls Band   | Beautiful Energ        |          | 10 Love Sto | Air Supply - Goodbye.mp3<br>All-4-One - I Swear, mp3                         | 3.76 MB            |          |
| Mountains And Rivers     | 12 Girls Band   | Beautiful Energ        |          | 11 Mountair | All-4-One - I Swear.mp3<br>Anne Murray - You Needed Me.mp3                   | 3.99 MB<br>3.37 MB |          |
| Hepbe at                 | 12 Girk Band    | Beautiful Energ        |          | 12 Hecheat  | InclonSeaBiosRawamos(ec) (1).mp3                                             | 6.32 MB            |          |
| The Forbidden Palace     | 12 Girls Band   | Beautiful Energ        |          | 13 The Port |                                                                              | 3.60 MB            |          |
| No Word                  | 12 Girls Band   | Beautiful Energ        | 168 Kbos | 14 No Word  | Marcy Playground - No Money Nourp3                                           | 3.83 MB            |          |
| The Star On Earth        | 12 Girls Band   | Beautiful Energ        |          | 15 The Star | Sense Sensibility_128.mp3                                                    | 3.90 MB            |          |
| Julie ska oli cardi      | 12 GHS DOILD    | Deputitier Litter gass | TON KUPS | 13 THE JUS  | Steppin Out 128.mp3<br>The Like Young - Worry A Lot - 128.mp3                | 3.44 MB<br>2.31 MB |          |
|                          |                 |                        |          |             | The Like Young - Worry A Lot - 128.mp3<br>The-Cells Silver-Cloud 128kbos.mp3 | 2.31 MB<br>2.47 MB |          |
|                          |                 |                        |          |             | The-Drapes_Jackie-Bang_128kbps.mp3                                           | 2.67 MB            |          |
|                          |                 |                        |          |             | Thirdmension - Silver Eve-128.mp3                                            | 3.70 MB            |          |
|                          |                 |                        |          |             | Try Me 128.mp3                                                               | 4,74 MB            |          |
|                          |                 |                        |          |             | White-Hassle_Life-Is-Still-Sweet_128Kb                                       | 3.93 MB            |          |
|                          |                 |                        |          |             | Bangles - Eternal Flame.mp3                                                  | 3.63 MB            |          |
|                          |                 |                        |          | >           | Bette Midler - FromA Distance.mp3                                            | 4.28 MB            |          |
| Rem(s), Total Time: 37:1 | AR TO MP        |                        |          |             | 0 bytes / 2.80                                                               | CP /264 00 M       | P has ma |

(3) In the Items on Device pane, show the device that you want to copy files to, i.e. Philips. Clear the check boxes next to any files you do not want to copy.

|                  | nchronize                     |                        |           |           |                                                                                                    |                                                                           |     |
|------------------|-------------------------------|------------------------|-----------|-----------|----------------------------------------------------------------------------------------------------|---------------------------------------------------------------------------|-----|
| 💱 Start Sync 🛛 🛃 | Edt Pl <u>a</u> ylist 🛛 📓 Sel |                        |           |           |                                                                                                    | 2 😕                                                                       | × N |
| Sync List        |                               |                        |           | ~         | PhilipsGoGear                                                                                                    |                                                                           |     |
| 🗹 Title          | Artist                        | Album                  | Bit Rate  | File Name | Title                                                                                                    | Size                                                                      |     |
|                  |                               |                        |           |           | MY PLAYLIST                                                                                                    |                                                                           |     |
| Tobu             | uld a list of items to sy     |                        |           |           | Air Supply - All Out Of Love.mp3                                                                                                    | 3.72 MB                                                                   |     |
|                  | list above or click Edi       | t Playist to create an | new list. |           | Vir Supply - Goodbye.mp3                                                                                                    | 3.76 MB                                                                   |     |
|                  |                               |                        |           |           | All A Conser mo3                                                                                                    | 3.99 MB                                                                   |     |
|                  |                               |                        |           |           | A Size: 3.72 MB U Needed Me.mp3                                                                                                    | 3.37 MB                                                                   |     |
|                  |                               |                        |           |           | IncupriseablissHAwarnss(es) (1).mp3                                                                                                    | 6.32 MB                                                                   |     |
|                  |                               |                        |           |           | Hang loose 120.mp3                                                                                                    | 3.60 MB                                                                   |     |
|                  |                               |                        |           |           | Marcy Playground - No Money No.mp3                                                                                                    | 3.83 MB                                                                   |     |
|                  |                               |                        |           |           | Sense Sensibility_128.mp3                                                                                                    | 3.90 MB                                                                   |     |
|                  |                               |                        |           |           |                                                                                                    |                                                                           |     |
|                  |                               |                        |           |           | Steppin Out 128.mp3                                                                                                    | 3.44 MB                                                                   |     |
|                  |                               |                        |           |           | The Like Young - Worry A Lot - 128.mp3                                                                                                    | 2.31 MB                                                                   |     |
|                  |                               |                        |           |           | The Like Young - Worry A Lot - 128.mp3<br>The-Cells_Silver-Cloud_128kbps.mp3                                                                                                    | 2.31 MB<br>2.47 MB                                                        |     |
|                  |                               |                        |           |           | The Like Young - Worry A Lot - 128.mp3<br>The-Cells_Silver-Cloud_128kbps.mp3<br>The-Drapes_Jackie-Bang_128kbps.mp3                                                                                                    | 2.31 MB<br>2.47 MB<br>2.67 MB                                             |     |
|                  |                               |                        |           |           | The Like Young - Worry A Lot - 128 mp3<br>The-Cells_Silver-Cloud_128kbps.mp3<br>The-Drapes_Jackie-Bang_128kbps.mp3<br>Thirdimension - Silver Eye-128.mp3                                                                                       | 2.31 MB<br>2.47 MB<br>2.67 MB<br>3.70 MB                                  |     |
|                  |                               |                        |           |           | The Like Young - Worry A Lot - 128.mp3<br>The-Cels_Silver-Cloud_128kbps.mp3<br>The-Drapes_Jackie-Bang_128kbps.mp3<br>Thirdimension - Silver Eye-128.mp3<br>Try Me 128.mp3                                                                      | 2.31 MB<br>2.47 MB<br>2.67 MD<br>3.70 MB<br>4.74 MB                       |     |
|                  |                               |                        |           |           | The Like Young - Worry A Lot - 128 mp3<br>The-Cells Silver-Cloud_128/dps.mp3<br>The-Drapes_Jackie-Bong_128/kbps.mp3<br>Thirdimension - Silver Eye-128.mp3<br>Try Me 128.mp3<br>White-Hassie_Life-Is-Still-Sweet_128/kb                         | 2.31 MB<br>2.47 MB<br>2.67 MB<br>3.70 MB<br>4.74 MB<br>3.93 MB            |     |
|                  |                               |                        |           |           | The Like Young - Wony A Lot - 128 mg3<br>The-Cells Silver-Coud (28kbps.mg3<br>The-Drapes_lackie-Bang_128kbps.mg3<br>Thirdimension - Silver Eye-128.mg3<br>Try Me 128 mg3<br>White-Hassle _Life-Is-Sull-Sweet_128kb<br>Bangles - Eleman Hamemg3 | 2.31 MB<br>2.47 MB<br>2.67 MD<br>3.70 MB<br>4.74 MB<br>3.93 MB<br>3.63 MB |     |
|                  | 10                            |                        |           | ×         | The Like Young - Worry A Lot - 128 mp3<br>The-Cells Silver-Cloud_128/dps.mp3<br>The-Drapes_Jackie-Bong_128/kbps.mp3<br>Thirdimension - Silver Eye-128.mp3<br>Try Me 128.mp3<br>White-Hassie_Life-Is-Still-Sweet_128/kb                         | 2.31 MB<br>2.47 MB<br>2.67 MB<br>3.70 MB<br>4.74 MB<br>3.93 MB            |     |

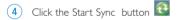

| Sync "Sync List" to "Pl | hilipsGoGear   |                 |          |              |                                                                              |                    |  |
|-------------------------|----------------|-----------------|----------|--------------|------------------------------------------------------------------------------|--------------------|--|
| 🔁 Start <u>S</u> ync 🕫  | ylist 🗟 Set up | 9 mg            |          |              |                                                                              | 2 😕                |  |
| Sync List               |                |                 |          | ~            | PhilipsGoGear                                                                |                    |  |
| ▼ Title                 | 1.05           | Album           | Bit Rate | File Name    | Title                                                                        | Size               |  |
| Alamuhan                | 12 Girls Band  | Beautiful Energ | 175 Kbps | 08 Alamuha   | MY PLAYLIST                                                                  |                    |  |
| Liu San Jie             | 12 Girls Band  | Beautiful Energ | 170 Kbps | 09 Liu San 3 | Air Supply - All Out Of Love.mp3                                             | 3.72 MB            |  |
| Love Story In Tokyo     | 12 Girls Band  | Beautiful Energ | 172 Kbps | 10 Love Sto  | Air Supply - Goodbye.mp3                                                     | 3.76 MB            |  |
| Mountains And Rivers    | 12 Girls Band  | Beautiful Energ | 174 Kbps | 11 Mountair  | All-4-One - I Swear.mp3<br>Anne Murray - You Needed Me.mp3                   | 3.99 MB<br>3.37 MB |  |
| Hepbeat                 | 12 Girls Band  | Beautiful Energ | 172 Kbps | 12 Hepbeat   |                                                                              | 6.32 MB            |  |
| The Forbidden Palace    | 12 Girls Band  | Beautiful Energ | 169 Kbps | 13 The Fort  | Hang loose 128.mp3                                                           | 3.60 MB            |  |
| No Word                 | 12 Girls Band  | Beautiful Energ |          | 14 No Word   | Marcy Playground - No Money No.mp3                                           | 3.83 MB            |  |
| The Star On Earth       | 12 Girls Band  | Beautiful Energ |          | 15 The Star  | Sense Sensbility_128.mp3                                                     | 3.90 MB            |  |
| The star on Earth       | 12 Girb band   | beduurur cherg  | TON KODS | 15 me sta    | Steppin Out 128.mp3                                                          | 3.44 MB            |  |
|                         |                |                 |          |              | The Like Young - Worry A Lot - 128.mp3<br>The-Cells Silver-Cloud 128kbps.mp3 | 2.31 MB<br>2.47 MB |  |
|                         |                |                 |          |              | The-Drapes_Jackie-Bang_128kbps.mp3                                           | 2.67 MB            |  |
|                         |                |                 |          |              | Thirdmension - Silver Eye-128.mp3                                            | 3.70 MB            |  |
|                         |                |                 |          |              | Try Me 128.mp3                                                               | 4.74 MB            |  |
|                         |                |                 |          |              | White-Hassle Life-Is-Still-Sweet 128Kb                                       | 3.93 MB            |  |
|                         |                |                 |          |              | Bangles - Eternal Flame.mp3                                                  | 3.63 MB            |  |
| <                       |                |                 |          | >            | Bette Midler - FromA Distance.mp3                                            | 4.28 MB            |  |

TIP

For further details of music transfer on WMP 10, go to the help section of Windows Media Player and click **Help** > **Synchronizing content to devices**.

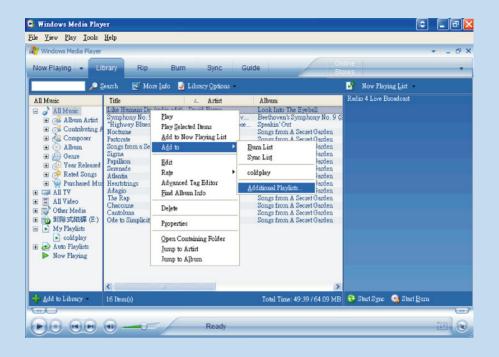

## Add Tracks to a Playlist on your PC using WMP

- (1) Click to highlight an item.
- (2) Right click on the item and select Add to > Additional Playlist.
- (3) From the Add to Playlist pop-up window, select an existing playlist or add new one.
- (4) The selection is added to playlist.

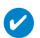

### TIP

Press and hold <Ctrl> on your keyboard and click to select more than one item. To select consecutive items, click the first item, press and hold <Shift> on your keyboard, and then click the last item.

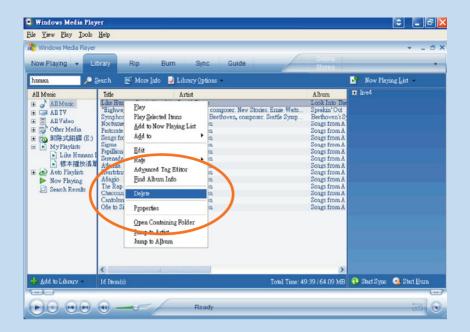

## **Delete Tracks and Playlists**

- (1) Click to highlight an item.
- (2) Right click and select Delete to delete.

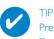

Press and hold <Ctrl> on your keyboard and click to select more than one item. To select consecutive items, click the first item, press and hold <Shift> on your keyboard, and then click the last item.

| Windows Media Playe                                                                                                    | r<br>.ibrary Rip Burr                                                                                                    | n Sync Gui                                                                                                    | de                                                                                                    | Online<br>Stores                                            | - 0                                                                                                    |
|----------------------------------------------------------------------------------------------------|----------------------------------------------------------------------------------------------------|----------------------------------------------------------------------------------------------------|----------------------------------------------------------------------------------------------------|-------------------------------------------------------------|----------------------------------------------------------------------------------------------------|
| Ill Music<br>All Music<br>⊕ 🛃 Album Artist                                                                                                    | Title<br>Like Humans Do (radio edit)<br>Symphony No. 9 (Scherzo)<br>"Highway Blues"                                                                                                    | Library Options -<br><u>Artist</u><br>David Byme<br>Ludwig van Beethov<br>Marc Seales, compose                                                                                                    | Album<br>Look Into The Eyeball<br>Beethoven's Symphony N<br>Speakin' Out                                                                                                    | Noct                                                        | Now Playing List<br>• Now Playing List<br>Burn List<br>Sync List                                                         |
| <ul> <li>Contributing</li> <li>Composer</li> <li>Composer</li> <li>Composer</li> <li>Calbum</li> <li>Genre</li> <li>Year Release</li> <li>Reted Songe</li> <li>Reted Songe</li> <li>All TY</li> <li>All TY</li> <li>All TY</li> <li>Other Media</li> <li>Other Media</li> <li>My Plavilitz</li> </ul> | Poctume     Songs from a Secret Garden     Sigma     Secret Garden     Sigma     Secret Garden     Sigma     Secretar     Secretar | Hart Coales Compose<br>Secret Ganden<br>Secret Ganden<br>Secret Ganden<br>Secret Ganden<br>Secret Ganden<br>Secret Ganden<br>Secret Ganden<br>Secret Ganden<br>Secret Ganden<br>Secret Ganden<br>Secret Ganden<br>Secret Ganden<br>Secret Ganden<br>Secret Ganden<br>Secret Ganden | Songs from A Secret Gan<br>Songs from A Secret Gan<br>Songs from A Secret Gan<br>Songs from A Secret Gan<br>Songs from A Secret Gan<br>Songs from A Secret Gan<br>Songs from A Secret Gan<br>Songs from A Secret Gan<br>Songs from A Secret Gan<br>Songs from A Secret Gan<br>Songs from C Secret Gan<br>Songs from C Secret Gan<br>Songs from Secret Gan<br>Songs from Secret Gan<br>Secret Gan<br>Secret | den<br>den<br>den<br>den<br>den<br>den<br>den<br>den<br>den | Clear List Repeat Elay Shuffled Shuffle List Now Sort Edit ysing Playlist Editor New List Edit Playlist Save Playlist As |
| Add to Library -                                                                                                    | I6 Item(e)                                                                                                    |                                                                                                    | Additional F                                                                                                    | >                                                           | Total Time: .                                                                                                    |

## Edit Track Information

- (1) Click on a track.
- 2 Right click and select Edit.
- (3) Click on the text boxes to edit relevant information.

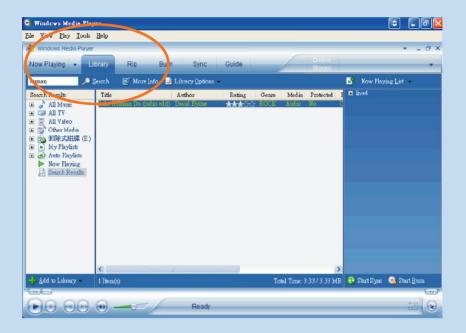

### Search for Tracks

- 1 Type a search string in the Search field.
- (2) Click on Search to start searching.
- 3 You will see tracks that contain the search string.
- (4) You can play, transfer, delete or add these tracks.

# Update and repair with Philips Device Manager

## Upgrades

We know you will enjoy your product for a long time. For best performance, we recommend that you regularly check in to www.philips.com for free upgrades of the latest software and firmware for your product.

If your:

- internet connection is activated
- Device Manager has been installed on your PC
- device is connected and powered on

then your Device manager will pop-up a message if new firmware is available for your device

### Firmware Update

Your device is controlled by an internal program called firmware. You can install the latest firmware from the bypacked CD and download it from www.philips.com/support to keep your device updated.

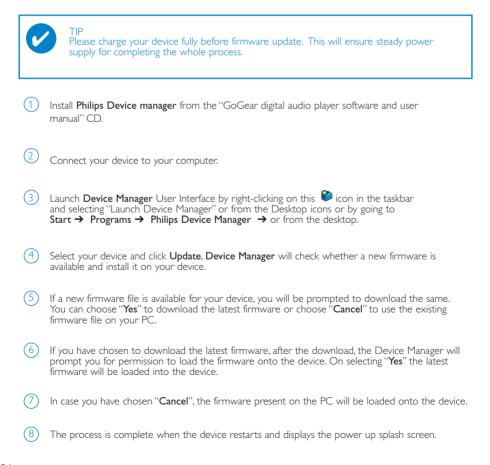

### **Device Repair**

Your device is controlled by an internal program called firmware. In case your device has a problem, or you wish to format the device, you may need to repair it.

TIP Please charge your device fully before device repair. This will ensure steady power supply for completing the whole process.

- ① Connect your device to your computer (powered by the supplied AC/DC adapter).
- ② Launch Device Manager User Interface by right-clicking on this <sup>●</sup> icon in the taskbar and selecting "Launch Device Manager" or by going to Start → Programs → Philips Device Manager
- 3 In the main window, go to the repair tab and click Repair.
- 4 You will be prompted before repair begins.

#### ATTENTION! All media contents will be erased!

5 Click OK to continue. Click Cancel to stop.

(6) The Device Manager will repair your device. Once the repair is complete, the device can be disconnected from the PC and is ready to be used again.

### Troubleshooting

If a fault occurs, first check the points listed in the following pages. For further help and other troubleshooting tips, please also check out FAQs at <a href="http://www.philips.com/support">www.philips.com/support</a>. If you are unable to find a solution by following these hints, consult your dealer or service center.

#### WARNING:

Under no circumstances should you try to repair the set yourself, as this will invalidate the warranty.

| Symptom             | Solution                                                                                                    |
|---------------------|----------------------------------------------------------------------------------------------------|
| Hang up             | Press and hold [VOLUME +] and ▶II simultaneously.<br>Your device will reset.                                                                                            |
| Cannot power up     | Charge your device.<br>In case of device error, connect your device to the<br>computer. Use <b>Device Manager</b> to restore your device.                               |
| Player skips track  | The skipped track is protected. You may not have enough rights to play the skipped track on your device. Check music rights with song provider.                         |
| Short playback time | Over time, the internal rechargeable battery will become weaker.<br>It is replaceable. Please contact your nearest Philips Service<br>Center for a battery replacement. |

## Safety and Maintenance

#### General maintenance

#### To avoid damage or malfunction:

- Do not expose to excessive heat caused by heating equipment or direct sunlight.
- Do not drop your player or allow objects to fall on your player.
- Do not allow your player to be submersed in water. Do not expose earphone socket or battery compartment to water as water entering the set may cause major damage.
- Do not use any cleaning agents containing alcohol, ammonia, benzene, or abrasives as these may harm the set.
- Active mobile phones in the vicinity may cause interference.
- Backup your files. Please ensure that you retain the original files that you have downloaded to your device. Philips is not responsible for any loss of content if the product becomes damaged or not readable / legible.
- Manage (transfer, delete, etc.) your files only through included music software to avoid problems!

#### About operating and storage temperatures

- Operate in a place where the temperature is always between 0 and 35° C (32 to 95° F).
- Store in a place where the temperature is always between -20 and 45° C (-4 to 113° F).
- Battery life may shorten in low temperature conditions.

#### Take care when using headphones

#### Hearing safety

Listen at a moderate volume. Using headphones at high volume can impair your hearing. We recommend headphone no. SHE255 for this product.

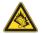

Important (for models with bypacked headphones):

Philips guarantees compliance with the maximum sound power of its audio players as determined by relevant regulatory bodies only with the original model of provided headphones. In case this one needs replacement, we recommend that you contact your retailer to order a model identical to that of the original provided by Philips.

#### Traffic safety

Do not use headphones while driving or cycling as you may cause an accident.

### Copyright information

- All other brand and product names are trademarks of their respective companies or organizations.
- Unauthorized duplication of any recordings downloaded from the internet or made from audio CDs is a violation of copyright laws and international treaties.
- The making of unauthorized copies of copy-protected material, including computer programmes, files, broadcasts and sound recordings, may be an infringement of copyrights and constitute a criminal offence. This equipment should not be used for such purposes.

## Data logging

Philips is committed to improving the quality of your product and enhancing the Philips user experience. To understand the usage profile of this device, this device logs some info/data to the non volatile memory region of the device. These data are used to identify and detect any failures or problems you as a user may experience while using the device. The data stored, for example, will be the duration of playback in music mode, duration of playback in tuner mode, how many times battery low was encountered, etc. The data stored do not reveal the content or media used on the device or the source of downloads. The data stored on the device are retrieved and used ONLY if the user returns the device to the Philips service centre and ONLY to simplify error detection and prevention. The data stored shall be made available to user on users' first request.

### Environmental information

We have reduced the packaging to its minimum and made it easy to separate into materials: cardboard, PS, PE, PET.

Your set consists of material which can be recycled if disassembled by a specialized company Please observe the local regulations to dispose of packaging, exhausted batteries and old equipment.

### Disposal of your old product

Your product is designed and manufactured with high quality materials and components, which can be recycled and reused.

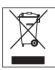

When this crossed-out wheeled bin symbol is attached to a product it means the product is covered by the European Directive 2002/96/EC

Please inform yourself about the local separate collection system for electrical and electronic products.

Please act according to your local rules and do not dispose of your old products with your normal household waste. The correct disposal of your old product will help prevent potential negative consequences for the environment and human health.

### **Modifications**

Modifications not authorized by the manufacturer may void user authority to operate this device.

### Notice for the USA

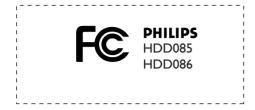

Note:

This equipment has been tested and found to comply with the limits for a Class B digital device, pursuant to part 15 of the FCC Rules. These limits are designed to provide reasonable protection against harmful interference in a residential installation. This equipment generates, uses, and can radiate radio frequency energy and, if not installed and used in accordance with the instruction manual, may cause harmful interference to radio communications.

However, there is no guarantee that interference will not occur in a particular installation. If this equipment does cause harmful interference to radio or television reception, which can be determined by turning the equipment off and on, the user is encouraged to try to correct the interference by one or more of the following measures:

- Relocate the receiving antenna.
- Increase the separation between the equipment and receiver.
- Connect the equipment into an outlet on a circuit different from that to which the receiver is connected.
- Consult the dealer or an experienced radio/ TV technician for help.

### Notice for Canada

This Class B digital apparaatus complies with Canadian ICES-003. The set complies with the FCC-Rules, Part 15 and with 21 CFR 1040.10.

Operation is subject to the following two conditions:

1. This device may not cause harmful interference, and

2. This device must accept any interference received, including interference that may cause undesired operation.

### Notice for the European Union

This product complies with the radio interference requirements of the European Union.

### **Technical Data**

| Power supply                                                                                                    | 610 mAh Li-ion internal rechargeable battery <sup>+</sup><br>Multi-voltage charger / adaptor: 4 hours full charge; 1 hour fast charge                                            |                                                            |  |  |  |  |  |
|----------------------------------------------------------------------------------------------------|----------------------------------------------------------------------------------------------------|------------------------------------------------------------|--|--|--|--|--|
| Dimensions<br>Weight                                                                                                    | 53 x 86 x 16.7 mm (2.1 x 3.4 x 0.7 inches)<br>78 g (3.3 oz)                                                                                                    |                                                            |  |  |  |  |  |
| Picture / Display                                                                                                    | White backlight LCD, $96 \times 64$ pixels                                                                                                    |                                                            |  |  |  |  |  |
| Sound                                                                                                    | Channel separation<br>Equalizer settings                                                                                                    | 50 dB<br>Rock,RnB, Electronica, HipHop,<br>Classical, Jazz |  |  |  |  |  |
|                                                                                                    | Frequency response<br>Signal to noise ratio<br>Output Power (RMS)                                                                                                    | 30-18 000 Hz<br>>80 dB<br>2 x 4 mW                         |  |  |  |  |  |
| Audio Playback<br>Play time<br>Compression format<br>DRM                                                                                                    | 10 hours<br>MP3 (8-320 kbps and VBR; Sample rate: 8, 11.025, 16, 22.050, 24, 32, 44.1, 48 kHz)<br>WAV<br>WMA (32-192 kbps)<br>PDRM                                               |                                                            |  |  |  |  |  |
| ID3-tag support                                                                                                    | Album title and artist name                                                                                                    |                                                            |  |  |  |  |  |
| Audio Capturing                                                                                                    | Built-in microphone                                                                                                    | Mono                                                       |  |  |  |  |  |
| <b>Storage Media</b><br>Built-in memory capacit                                                                                                    | y HDD085 3GB* micro<br>HDD086 4GB* micro                                                                                                    |                                                            |  |  |  |  |  |
| Tuner / Reception / Transmission       Auto store / Tuner band: FM***         ***F/M radio is available only to some regional versions. F/M radio is currently not available in an European version. |                                                                                                    |                                                            |  |  |  |  |  |
| Connectivity                                                                                                    | Headphone 3.5 mm, USB 2.0** (type B mini), 5V DC                                                                                                    |                                                            |  |  |  |  |  |
| Music transfer<br>Data transfer                                                                                                    | via Windows Media Player 10<br>via Windows Explorer                                                                                                    |                                                            |  |  |  |  |  |
| System Requirements                                                                                                    | Windows® XP(SP1 or<br>Pentium II or better<br>64 MB RAM<br>100 MB hard drive spa<br>Internet connection<br>Microsoft Internet Exp<br>Video display card<br>Soundcard<br>USB port | ice                                                        |  |  |  |  |  |

PHILIPS reserves the right to make design and specification changes for product improvement without prior notice.

- \* 1MB = 1 million bytes; available storage capacity will be less.
  - 1GB = 1 billion bytes; available storage capacity will be less.

Full memory capacity may not be available as some memory will be reserved for the player. Storage capacity based on 4 minutes per song and 64 kbps WMA.

- \*\* Actual transfer speed may vary based on your operating system and software configuration.
- + Rechargeable batteries have a limited number of charge cycles and may eventually need to be replaced. Battery life and number of charge cycles vary by use and settings.

"This product is protected by certain intellectual property rights of Microsoft Corporation. Use or distribution of such technology outside of this product is prohibited without a license from Microsoft or an authorized Microsoft subsidiary.

Content providers are using the digital rights management technology for Windows Media contained in this device ("WM-DRM") to protect the integrity of their content ("Secure Content") so that their intellectual property, including copyright, in such content is not misappropriated. This device uses WM-DRM software to play Secure Content ("WM-DRM Software"). If the security of the WM-DRM Software in this device has been compromised, Microsoft may revoke (either on its own or upon the request of the owners of Secure Content ("Secure Content Owners")) the WM-DRM Software's right to acquire new licenses to copy, display and/or play Secure Content. Revocation may also prevent your device's ability to transfer, store, copy, display and/or play Secure Content which you have previously stored on your Device. Revocation does not alter the WM-DRM Software's ability to play unprotected content. A list of revoked WM-DRM Software is sent to your device whenever you download a license for Secure Content from the Internet or from a PC. Microsoft may, in conjunction with such license, also download revocation lists onto your device on behalf of Secure Content.

In the event of revocation, Philips will attempt to make available software updates to restore some or all of your device's ability to transfer, store, access, copy, display and/or play Secure Content. However, the ability to make such updates available does not rest solely with Philips. Philips does not guarantee that, after revocation, such software updates will be available. If such updates are not available, your device will not have the ability to transfer, store, copy, display and/or play Secure Content – even Secure Content which you have previously stored on your device.

In addition, even if such software updates are available, they may not enable your Device to transfer, store, copy, display, and/or play Secure Content which was previously stored on your Device. In some cases you may be able to transfer the content from the PC. In other cases, you may have to repurchase previously obtained Secure Content.

To summarize – Microsoft, Secure Content Owners, and Secure Content distributors may deny you access, or restrict your access, to Secure Content. They may also disable your device's ability to transfer, store, copy, display and/or play Secure Content even after you have paid for and obtained it. Neither your consent nor the consent or approval of Philips is necessary for any of them to deny, withhold or otherwise restrict your access to Secure Content or to disable your device's ability to transfer, store, access, copy, display, and/or play Secure Content. Philips does not guaranty that you will be able to transfer, store, access, copy, display, and/or play Secure Content."

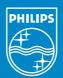

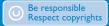

Specifications are subject to change without notice. Trademarks are the property of Koninklijke Philips Electronics N.V. or their respective owners 2005 © Koninklijke Philips Electronics N.V. All rights reserved.

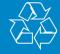

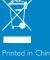

www.philips.com